# merlin®  $ultra-$

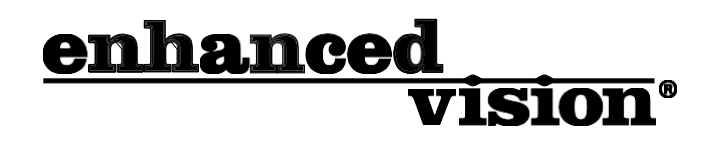

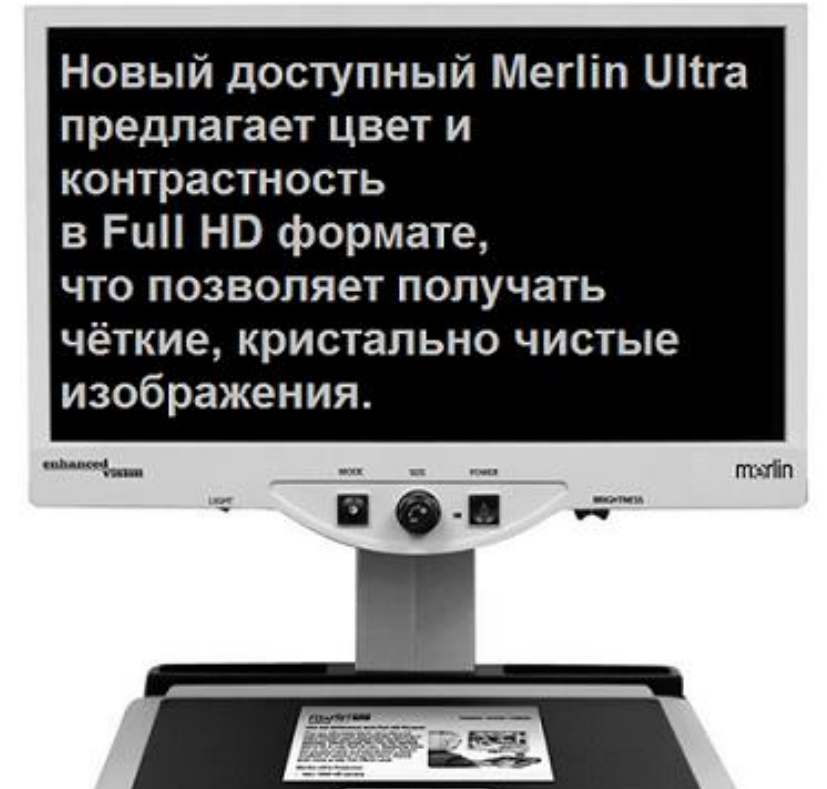

## Руководство пользователя

Поздравляем Вас с покупкой Merlin ultra от Enhanced Vision. Merlin ultra – это полноцветная система видеоувеличения с автофокусировкой, предназначенная для улучшения качества жизни слабовидящих людей. Обладая регулируемым крепление ЖКмонитора, Merlin ultra способен обеспечить пользователю максимальную подвижность экрана.

Merlin ultra позволяет слабовидящим людям читать, писать, рассматривать фотографии, наслаждаться любимым хобби и многое другое в цветном или чёрно-белом режиме просмотра, а также в высококонтрастном позитиве или негативе. Merlin ultra также имеет 3 цветовых комбинации для текста и фона, которые облегчают чтение с экрана. Кроме того, доступны и могут быть запрограммированы 25 дополнительных цветовых комбинаций. С простыми в использовании кнопками, которые также различимы на ощупь, Вы можете за несколько секунд увеличить или уменьшить изображение, изменить режим для облегчения просмотра, а также переназначить предустановленные кнопки для мгновенного перехода к предпочитаемому размеру изображения.

Пожалуйста, прочитайте это руководство и ознакомьтесь с характеристиками и функциями Merlin ultra перед использованием данной системы. Merlin ultra уже готов к использованию, нужно только извлечь его из коробки. Изучите все функции и элементы управления Merlin ultra перед использованием, соблюдайте инструкцию, и Вы сможете насладиться всеми преимуществами своей покупки.

Продукты Enhanced Vision предназначены для обеспечения наивысшего качества изображения, удобства и простоты использования функций, а также надёжной службы на долгие годы. Спасибо, что выбрали Merlin ultra от Enhanced Vision.

## СВЕДЕНИЯ О СООТВЕТСТВИИ ТРЕБОВАНИЯМ FCC

Данное устройство соответствует части 15 Правил FCC. Эксплуатация допускается при соблюдении двух следующих условий: (1) данное устройство не может вызывать помехи, и (2) данное устройство должно принимать любые получаемые помехи, включая те, которые могут стать причиной нежелательной работы.

В результате тестирования данного оборудования было установлено, что оно соответствует ограничениям для цифрового устройства класса B, в соответствии с частью 15 Правил FCC. Эти ограничения предназначены для обеспечения разумной защиты от вредных помех при установке в жилых помещениях. Данное оборудование производит, использует и может излучать радиочастотную энергию и, если оно установлено или используется с нарушением инструкции, может создавать вредные помехи для радиосвязи. Тем не менее, не гарантируется, что помехи не будут иметь место в конкретной установке. Если данное оборудование создаёт вредные помехи для приёма телеили радиосигнала, которые могут быть определены путём выключения и включения оборудования, пользователю рекомендуется попытаться устранить помехи одним или несколькими из следующих способов:

- − Изменить направление приёмной антенны или переместить её.
- − Увеличить расстояние между оборудованием и приёмником.
- − Подключить оборудование к розетке в цепи, отличной от той, к которой подключён приёмник.
- − Обратиться за помощью к дилеру или опытному специалисту по телеи радиотехнике. Неправомочные изменения или модификация системы могут аннулировать право пользователя на эксплуатацию данного оборудования.

Если Ваше устройство для слабовидящих имеет опцию подключения к телевизору, необходимо использовать экранированные интерфейсные кабели с целью соответствия ограничениям излучения для цифрового устройства класса B, согласно FCC. Пользователь обязан использовать экранированные интерфейсные кабели, поставляемые в комплекте с оборудованием.

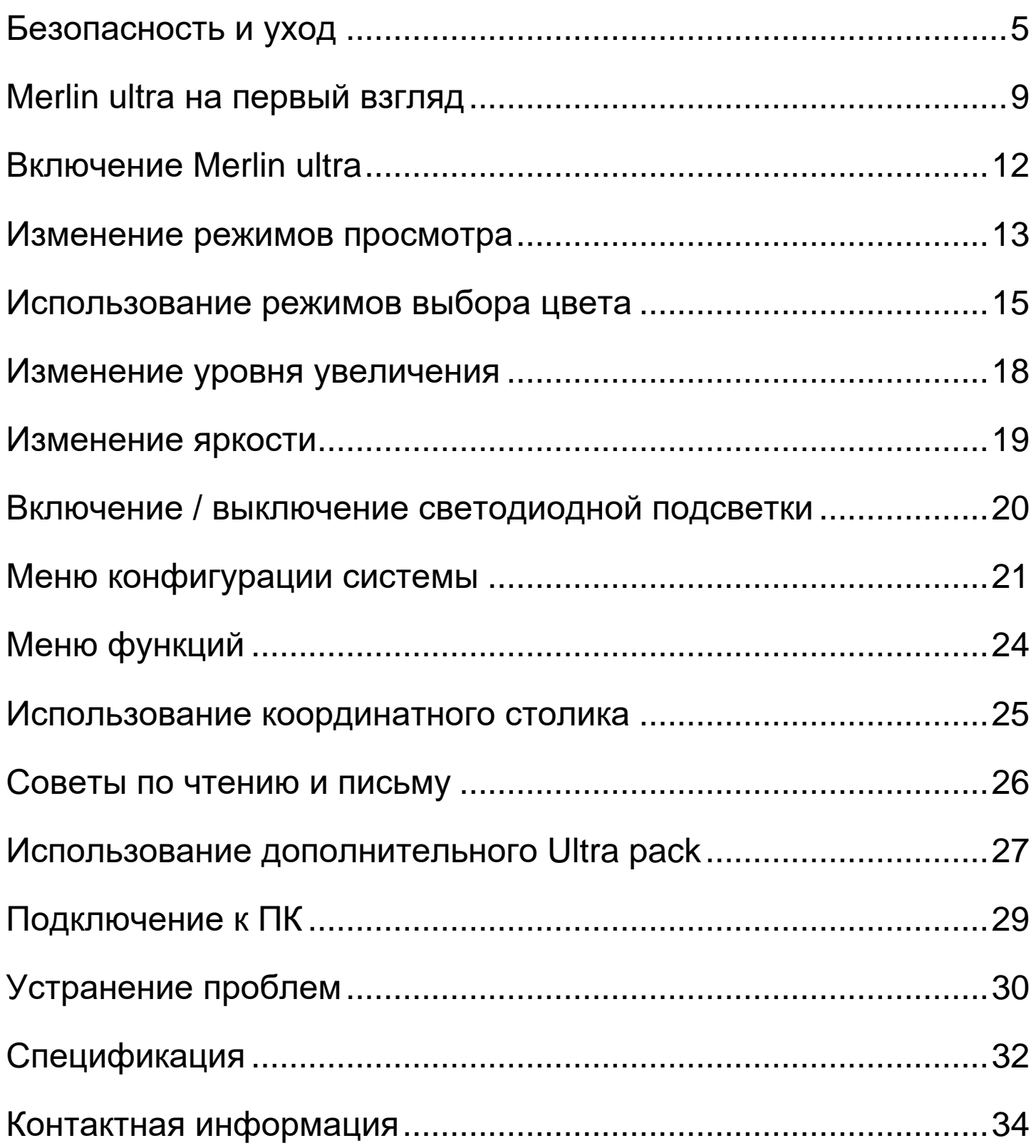

## <span id="page-4-0"></span>БЕЗОПАСНОСТЬ И УХОД

Для того, чтобы получить максимальную пользу от Merlin ultra, пожалуйста, внимательно прочитайте эти меры безопасности.

Merlin ultra предназначен для увеличения изображений в целях улучшения качества жизни слабовидящих людей. Степень, в которой Merlin ultra может улучшить способность к просмотру изображения, зависит от индивидуального состояния человека и уровня нарушения его зрения.

Merlin ultra не предназначен для восстановления зрения, улучшения состояния глаз или для остановки потери зрения. Офтальмолог может определить полезность и пригодность Merlin ultra, исходя их состояния пациента.

#### **Меры предосторожности при использовании**

- Соблюдайте все предупреждения, предостережения и инструкции, указанные на изделии.
- Используйте Merlin ultra на устойчивой, ровной поверхности, такой как прочная парта или стол, согласно его техническим характеристикам.
- Избегайте размещения Merlin ultra на неустойчивых поверхностях. Это может привести к серьёзным повреждениям устройства или к телесным повреждениям пользователя.
- Используйте Merlin ultra только в помещениях он не должен подвергаться экстремальным или резким изменениям температуры или влажности. Не размещайте Merlin ultra рядом с батареей, обогревателем или на открытых участках, подверженных длительному воздействию прямых солнечных лучей. Эти условия могут стать причиной повреждений электроники или оптики устройства.
- Хотя бы раз в неделю протирайте Merlin ultra мягкой, сухой тканью или электростатической щёткой для пыли. НЕ ИСПОЛЬЗУЙТЕ очищающие жидкости для очистки его пластиковых поверхностей. Никаких дополнительных методов стерилизации или очистки не требуется.
- Не используйте Merlin ultra вблизи легко воспламеняющихся материалов или жидкостей.

## **Дополнительные меры электрической безопасности**

- Шнур питания отключает устройство от источника питания. Розетка должна быть установлена рядом с устройством и быть легко доступной.
- Данный продукт оборудован трёхфазной вилкой с заземлением для безопасности. Эта вилка имеет третий (заземлённый) штырь и может быть подключена только к заземлённой розетке. При необходимости, Вы можете вызвать электрика для замены Вашей розетки на розетку с заземлением.
- Не используйте Merlin ultra в воде или вблизи воды. Merlin ultra не предполагает защиты от контакта с какими-либо видами жидкости.
- Используйте только блок питания, поставляемый в комплекте с Merlin Ultra. Использование иных блоков питания может стать причиной серьёзных поломок электронных компонентов Merlin ultra.
- Использование любого другого блока питания, кроме того, что предоставлен Enhanced Vision для Merlin ultra, аннулирует гарантию.
- Для предотвращения риска удара электрическим током, НЕ пытайтесь разобрать устройство. Пожалуйста, обращайтесь за поддержкой в сервисные центры.
- Во избежание телесных повреждений, а также поломок Merlin ultra, не используйте никакие иные типы подключения к входным разъёмам, кроме тех, что показаны на фото ниже.

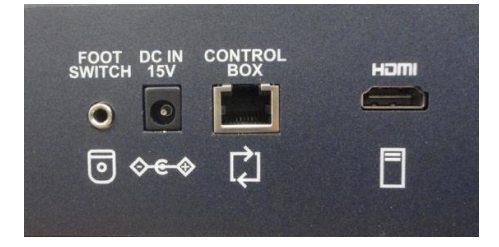

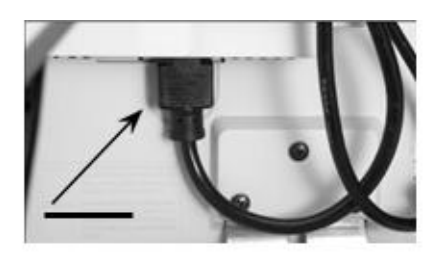

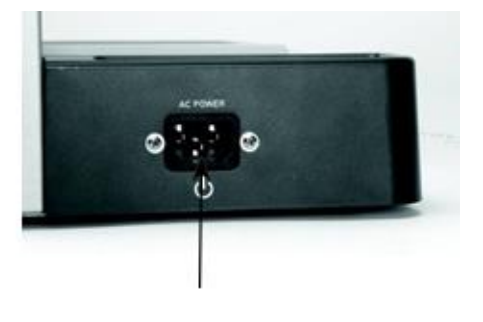

#### **Дополнительные меры механической безопасности**

Устройство Merlin ultra имеет подвижные части. Пожалуйста, будьте осторожны, когда двигаете координатный столик, регулируете крепление ЖК-монитора или когда перемещаете Merlin ultra, чтобы избежать возможных травм рук или пальцев.

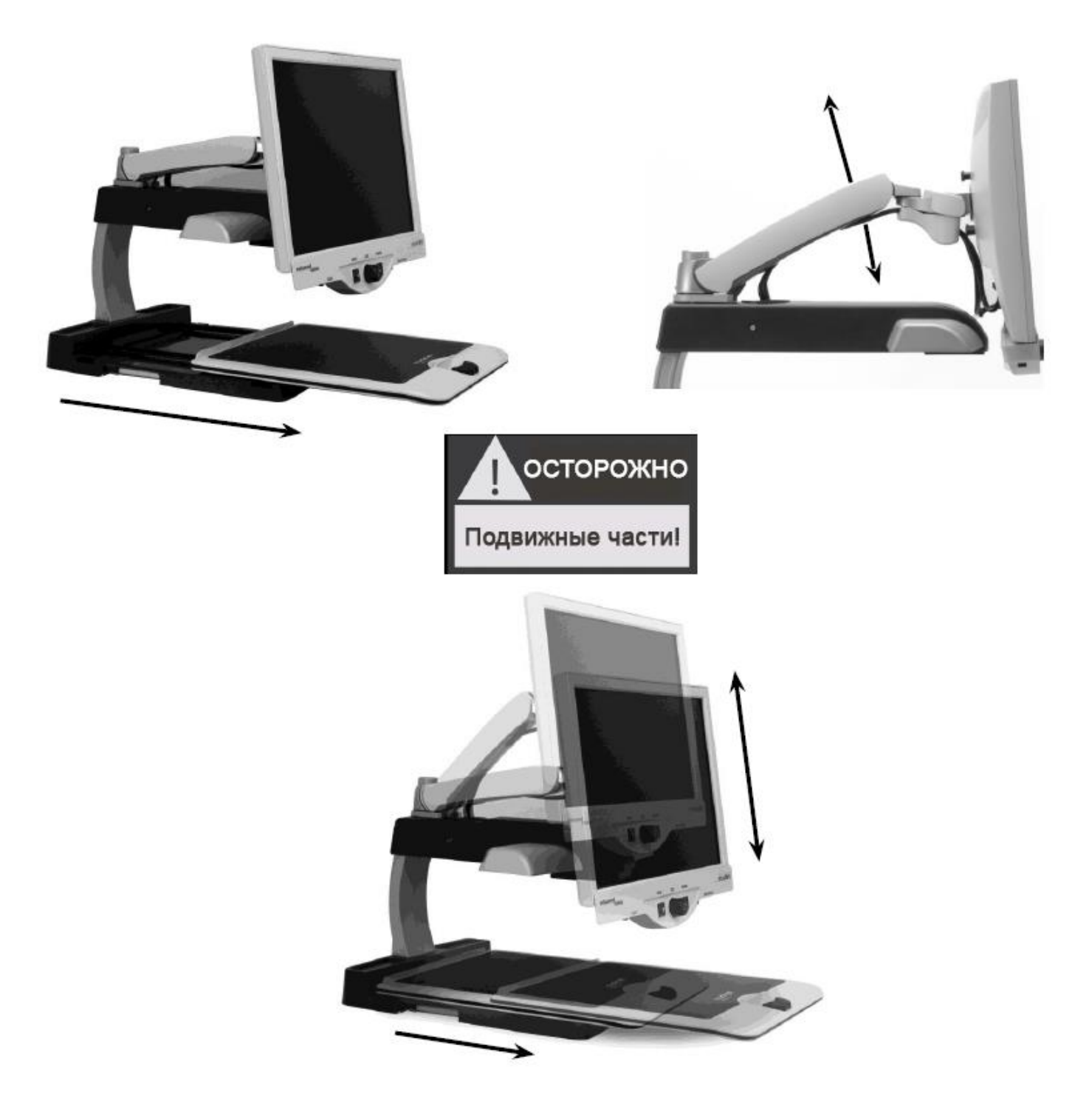

#### **Рекомендации по перемещению Merlin ultra**

- Если Вы перемещаете Merlin ultra по столу на небольшие расстояния, удостоверьтесь, что Вы не приводите в натяжение шнуры питания или соединительные кабели.
- Перед перемещением устройства отсоедините и закрепите все шнуры и видеокабели, а также заблокируйте координатный столик.
- Переносите устройство только с помощью двух утопленных ручек, расположенных по обеим сторонам его корпуса. **Не переносите устройство за крепление ЖК-монитора.**

## **Уход за Merlin ultra**

- Всегда отключайте питание Merlin ultra и монитора, когда устройство не используется.
- Всегда отключайте питание перед чисткой Merlin ultra.
- Защитное стекло, покрывающее камеру, при необходимости может быть очищено с помощью ткани для объектива, поставляемой в комплекте Merlin ultra.

#### **Восприимчивость к помехам:**

Может наблюдаться временное ухудшение изображения, когда Merlin ultra подвергается сильному радиочастотному полю, электростатическому разряду или нестационарному электрическому шуму. Электростатический разряд (вызванный статическим электричеством) может привести к тому, что экран станет чёрным. В этом случае отсоедините адаптер переменного тока, подождите 30 секунд и снова подключите кабель.

#### **Предупреждения о соответствии:**

- Электромагнитная совместимость: использование аксессуаров и кабелей, отличных от тех, которые указаны Enhanced Vision, может привести к увеличению излучения или снижению помехоустойчивости Merlin Ultra.
- Размещение оборудования: не следует использовать или устанавливать Merlin ultra рядом с другим оборудованием.

#### <span id="page-8-0"></span>**Уделите несколько минут ознакомлению с компонентами Merlin ultra:**

- 1. Merlin ultra
- 2. ЖК-монитор
- 3. Переключатель светодиодной подсветки
- 4. Кнопка режима просмотра (MODE)
- 5. Диск Увеличения (SIZE)
- 6. Кнопка питания Merlin ultra
- 7. Регулятор яркости ЖК-монитора
- 8. Фиксатор координатного столика
- 9. Координатный столик
- 10. Утопленные ручки для перемещения Merlin ultra
- 11. Крепление ЖК-монитора
- 12. Источник питания 15V (15 вольт)
- 13. Шнур питания «Y», соединяющий корпус Merlin ultra и ЖК-монитор (тип шнура питания может меняться в зависимости от страны).

#### **Дополнительные аксессуары:**

- 14. Foot Pedal (ножная педаль) (для подключения к ПК)
- 15. Ultra Pack (линии, шторки и подключение к ПК)

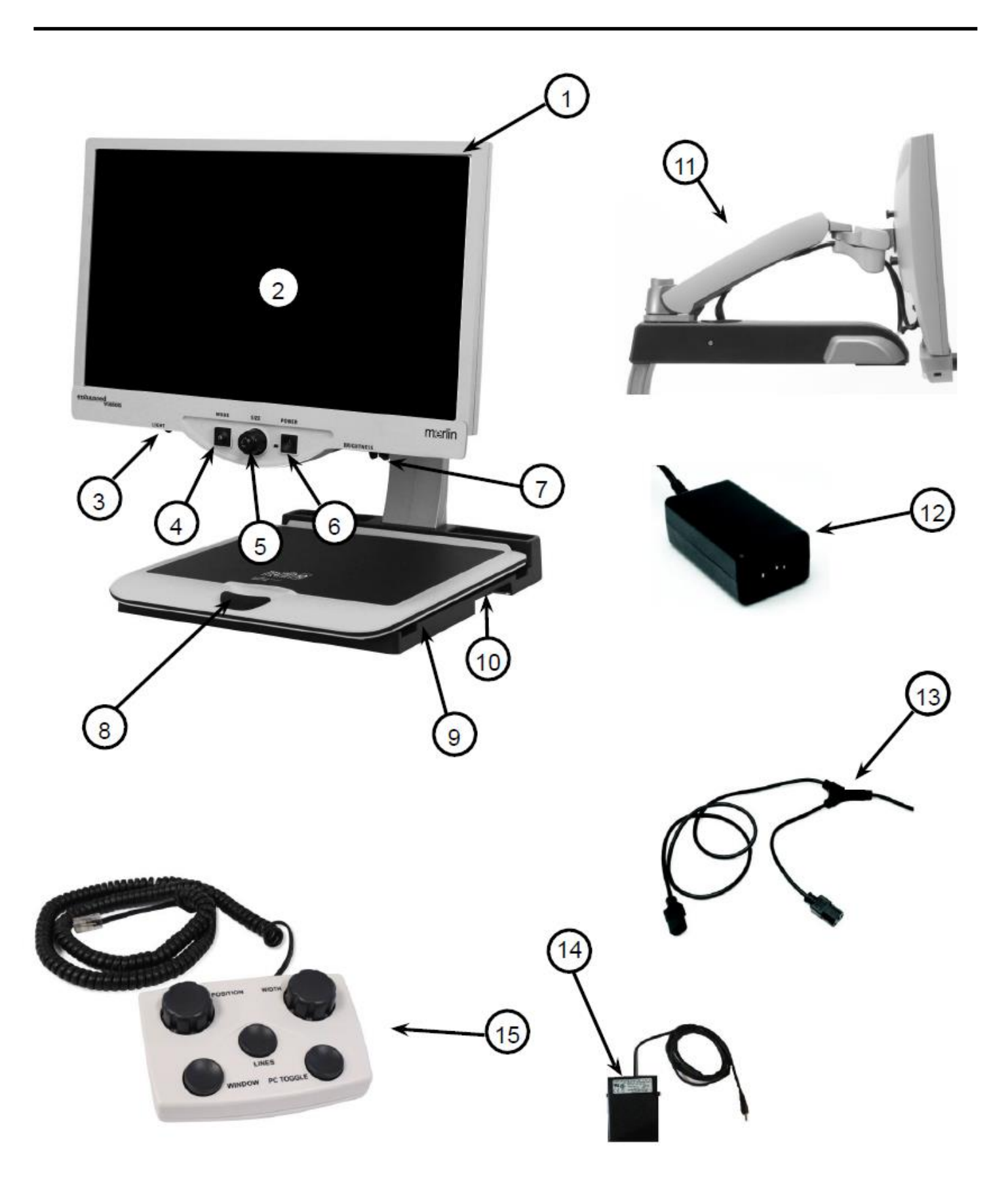

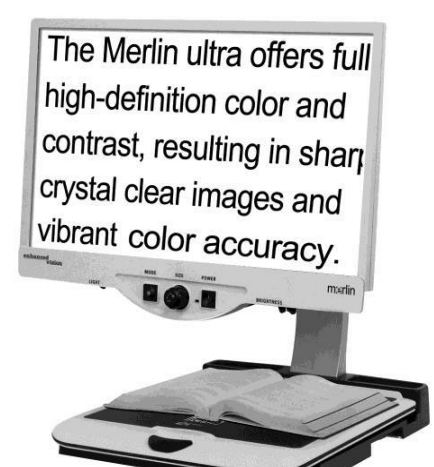

Рисунок 1

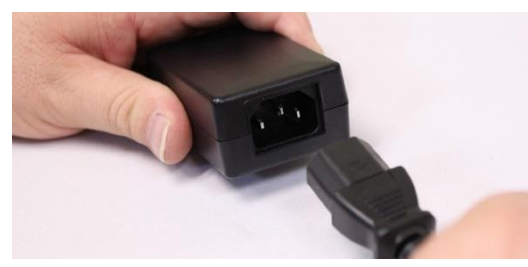

Рисунок 2

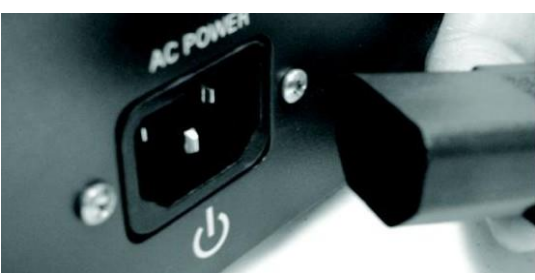

Рисунок 3

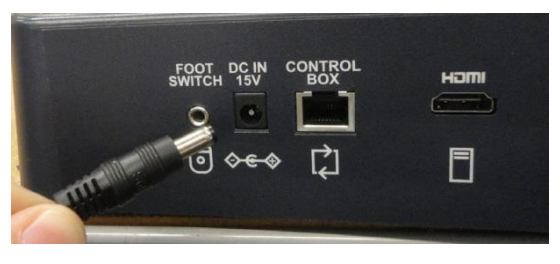

Рисунок 4

- 1. Найдите устойчивую, ровную поверхность, где Вам будет удобно использовать Merlin ultra, например, стол или парту. Переносите Merlin ultra только за две утопленные ручки с двух сторон корпуса для надёжного захвата. **Не поднимайте устройство за крепление ЖКмонитора.** Расположите устройство на столе (*см. Рис. 1*).
- 2. Подключите короткий конец шнура питания "Y" к источнику питания Merlin ultra (*см. Рис 2 и пункты #12 и #13 на стр. 9*).
- 3. Подключите длинный конец шнура питания "Y" к разъёму монитора на задней панели Merlin ultra, как показано на *Рисунке 3*.
- 4. Подключите кабель питания от источника питания Merlin ultra к входу питания с надписью: "DC IN 15V" на задней панели устройства, как показано на *Рисунке 4*. Наконец, подключите штепсель переменного тока к розетке или сетевому фильтру.

## <span id="page-11-0"></span>ВКЛЮЧЕНИЕ MERLIN ULTRA

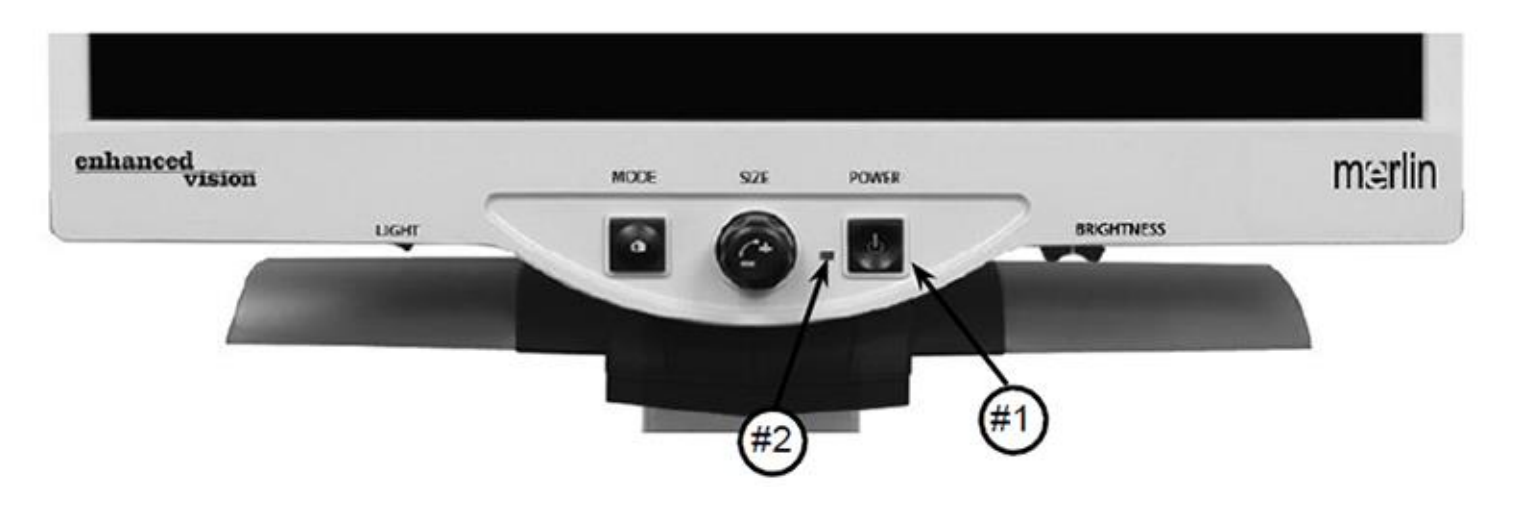

#### **Кнопка питания Merlin ultra**

Кнопка питания расположена в правой части панели управления Merlin ultra (*пункт #1 выше*).

- Нажмите на кнопку питания. На панели управления загорится зелёный индикатор, указывающий на то, что питание включено (*пункт #2 выше*).
- Экран должен автоматически включиться через несколько секунд.

Если зелёный индикатор не загорелся или если на ЖК-мониторе не появляется изображение, пожалуйста, проверьте подключение источника питания (подробнее см. шаги 2-4 на стр. 11).

ПРИМЕЧАНИЕ: Если Merlin ultra подключён к удлинителю/сетевому фильтру, убедитесь в том, что его переключатель питания включён, перед тем, как включить Merlin ultra. Если удлинитель/сетевой фильтр поставляется с автоматическим выключателем, убедитесь в том, что автоматический выключатель был сброшен, перед включением Merlin ultra.

## <span id="page-12-0"></span>ИЗМЕНЕНИЕ РЕЖИМОВ ПРОСМОТРА

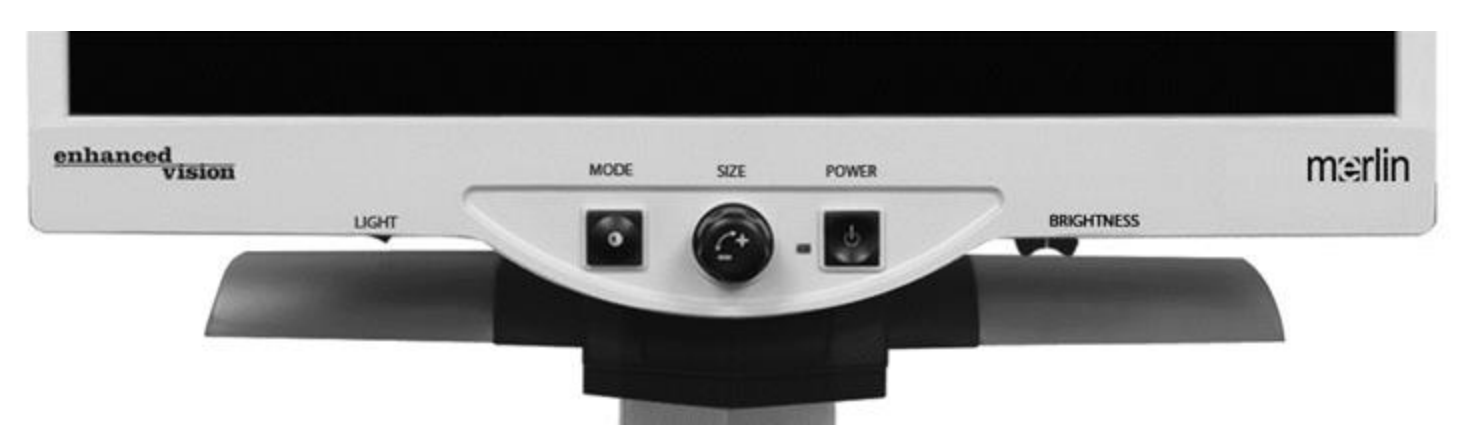

Вы можете выбрать режим просмотра, нажав на кнопку MODE на панели управления. Каждое нажатие будет по очереди переключать все 7 режимов просмотра. Доступны следующие варианты:

- Полноцветное изображение
- Чёрно-белое изображение
- Высококонтрастный позитив
- Высококонтрастный негатив
- Выбор цвета 1
- Выбор цвета 2
- Выбор цвета 3
- Выборцвета 4 по умолчанию выключен
- Выбор цвета 5 по умолчанию выключен

#### **Полноцветное изображение**

Чёткое, Ясное Текстовое Изображение!

Высококонтрастный по<mark>зитив</mark>

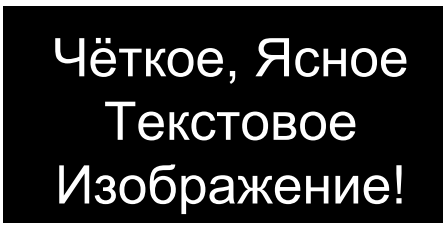

Высококонтрастный негатив

Этот режим используется наиболее часто, так как он даёт реальное цветовое представление изображения в увеличенном виде. При первом включении Merlin ultra изображение отображается в полном цвете.

#### **Чёрно-белое изображение**

Исходя из своих предпочтений, Вы можете выбрать чёрно-белый режим.

#### **Высококонтрастный позитив**

Этот режим предусматривает чёрный текст на белом фоне. Данный режим увеличивает контрастность, тем самым повышая чёткость текстовых изображений.

#### **Высококонтрастный негатив**

Этот режим предусматривает белый текст на чёрном фоне. Данный режим увеличивает контрастность, тем самым повышая чёткость текстовых изображений.

#### **Выбор цвета 1**

По умолчанию данный режим предусматривает жёлтый текст на синем фоне. Это одна из наиболее часто используемых цветовых комбинаций. Чтобы заменить этот режим на любой из 28 доступных, следуйте инструкциям на стр. 15-17.

#### **Выбор цвета 2**

По умолчанию данный режим предусматривает чёрный текст на жёлтом фоне. Чтобы заменить этот режим на любой из 28 доступных, следуйте инструкциям на стр. 15-17.

#### **Выбор цвета 3**

По умолчанию данный режим предусматривает жёлтый текст на чёрном фоне. Чтобы изменить этот режим на любой из 28 доступных, следуйте инструкциям на стр. 15-17.

#### **Выбор цвета 4**

По умолчанию данный режим выключен. Следуйте инструкциям на стр. 15-17 для включения этого цветового режима.

#### **Выбор цвета 5**

<span id="page-13-0"></span>По умолчанию данный режим выключен. Следуйте инструкциям на стр. 15-17 для включения этого цветового режима.

## ИСПОЛЬЗОВАНИЕ РЕЖИМОВ ВЫБОРА ЦВЕТА

Merlin ultra был разработан с целью обеспечения оптимальной передачи изображения для слабовидящих людей. Пользователю предлагается расширенный диапазон цветов текста и фона.

Merlin ultra предлагает 28 цветовых комбинаций для текста и фона, которые называются режимами выбора цвета. Merlin ultra предлагает:

- 28 цветовых комбинаций для текста и фона (стр.17)
- 3 предустановленных цветовых режима (стр.14)
- 2 дополнительных пользовательских цветовых режима

Как предустановленные, так и пользовательские цветовые режимы могут быть запрограммированы в соответствии с Вашими предпочтениями. Для программирования режимов выбора цвета используйте процедуру, описанную ниже.

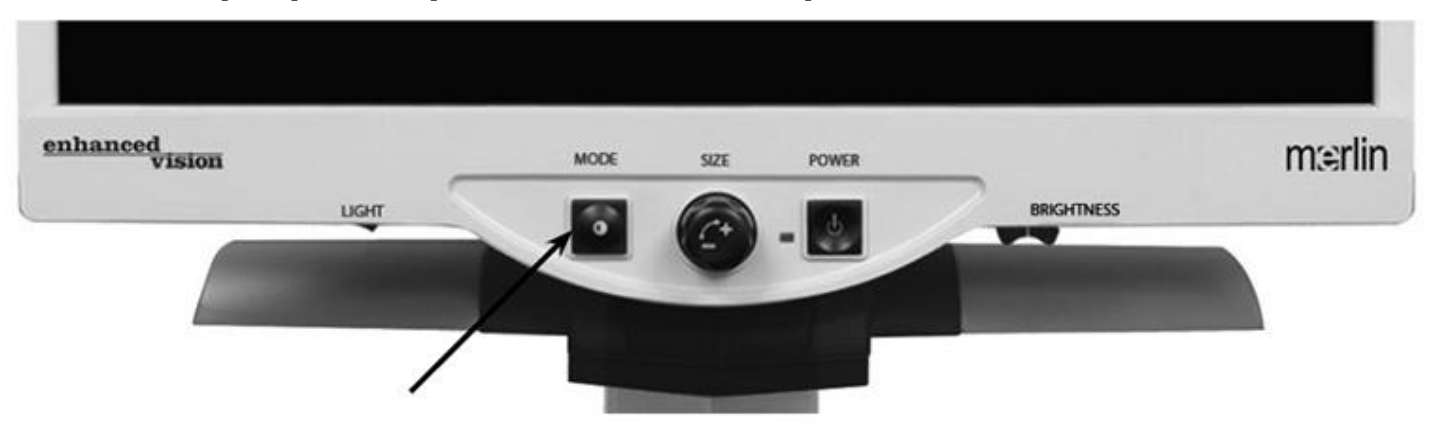

#### **Как запрограммировать цветовой режим**

При включённом Merlin ultra, поместите фрагмент материала для чтения на координатный столик, чтобы он отобразился на мониторе с увеличением, комфортным для просмотра. Чтобы запрограммировать любой из 5 цветовых режимов, выполните следующие действия:

Шаг 1: Нажмите и удерживайте кнопку MODE (приблизительно 5 секунд) до появления на мониторе надписи: "SYSTEM CONFIGURATION».

*\*Примечание: данная надпись отображается на экране Шаг 1 в течение нескольких секунд, после чего меняется на "Exit".*

SYSTEM CONFIGURATION

- Шаг 2: Вращайте диск увеличения для прокрутки доступных опций меню. Выберите COLOR MODE SELECTION (см. фото справа), затем снова нажмите кнопку MODE.
- Шаг 3: Вращайте диск увеличения для выбора одного из пяти цветовых режимов (1-5), который Вы хотите запрограммировать. Нажмите кнопку MODE и выберите один из следующих вариантов:
	- a. Вращайте диск увеличения, чтобы пролистать доступные цветовые комбинации (1-14). Чтобы получить доступ к цветовым комбинациям 15-28, сначала нажмите кнопку MODE, а затем снова вращайте диск увеличения. (См. список на следующей странице)
	- b. Или, если Вы хотите отключить текущую опцию выбора цвета (1-5), выберите «OFF», путём вращения диска увеличения по часовой стрелке. Если никаких изменений не требуется, выберите PREVIOUS MENU, путём вращения диска увеличения против часовой стрелки.
- Шаг 4: Нажмите и удерживайте кнопку MODE (~ 5 секунд), чтобы зарегистрировать цветовую комбинацию, которую Вы запрограммировали в выбор цвета.
- Шаг 5: Когда закончите, поверните диск увеличения против часовой стрелки до упора и выберите «PREVIOUS MENU», затем нажмите кнопку MODE. Когда на экране появится надпись: «EXIT», снова нажмите кнопку MODE.

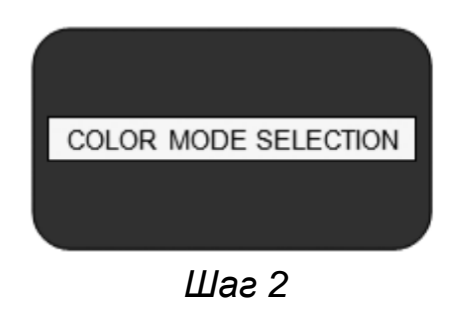

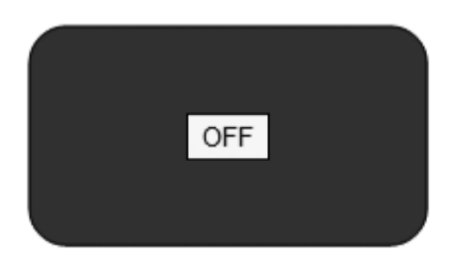

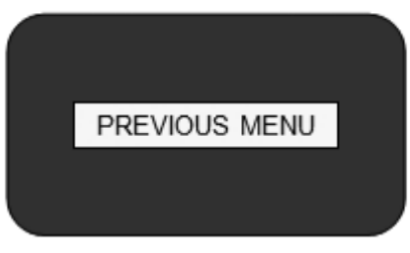

*Шаг 3b &Шаг 5*

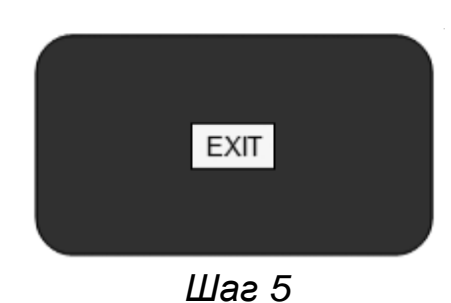

С помощью процедуры, описанной на стр. 15-16, в любую из 5 программ выбора цвета, в соответствии с Вашими личными предпочтениями, могут быть запрограммированы следующие 28 цветовых комбинаций:

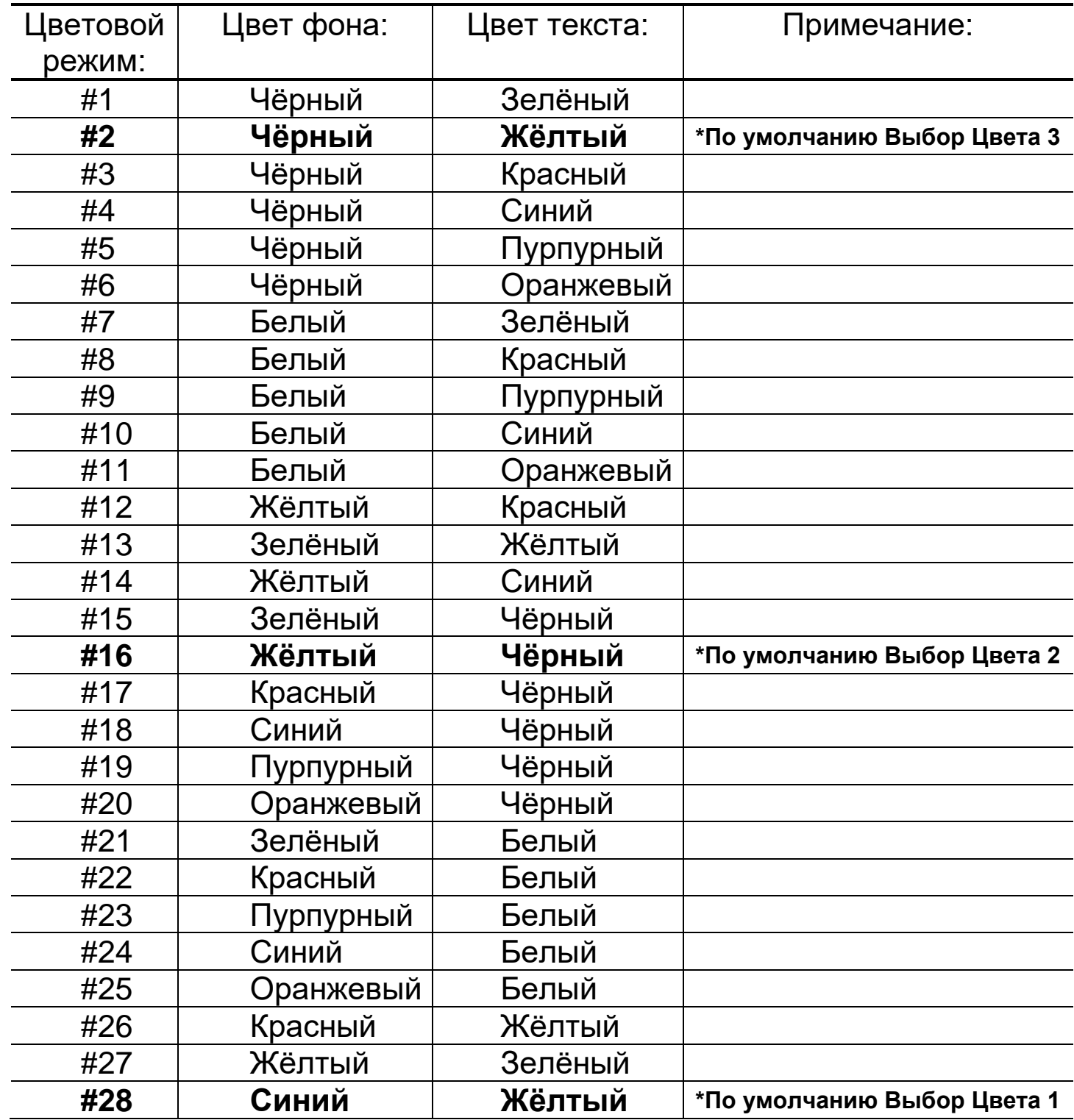

## <span id="page-17-0"></span>ИЗМЕНЕНИЕ УРОВНЯ УВЕЛИЧЕНИЯ

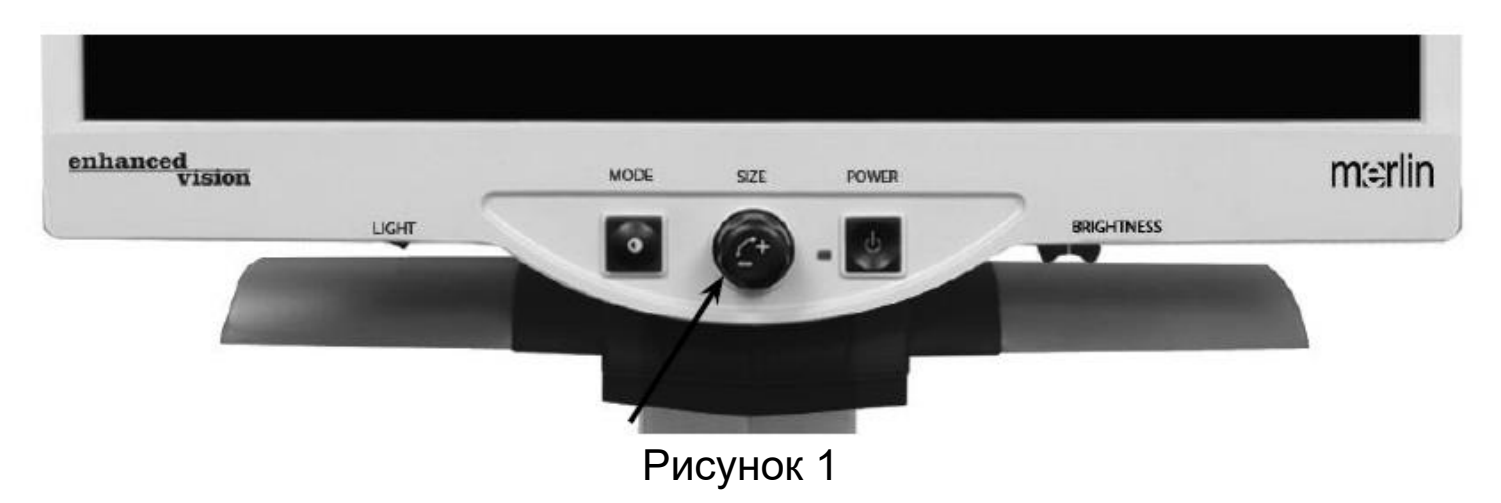

Вы можете увеличить или уменьшить размер изображения с помощью Диска Увеличения, расположенного в центре панели

управления (*см. Рис. 1*).

На Merlin ultra доступно 16 уровней увеличения.

- Чтобы увеличить размер изображения, поверните диск по часовой стрелке (вправо).
- Чтобы уменьшить размер изображения, поверните диск против часовой стрелки (влево).

Выбранный размер будет отображаться в левом верхнем углу монитора (см. Рис. 2).

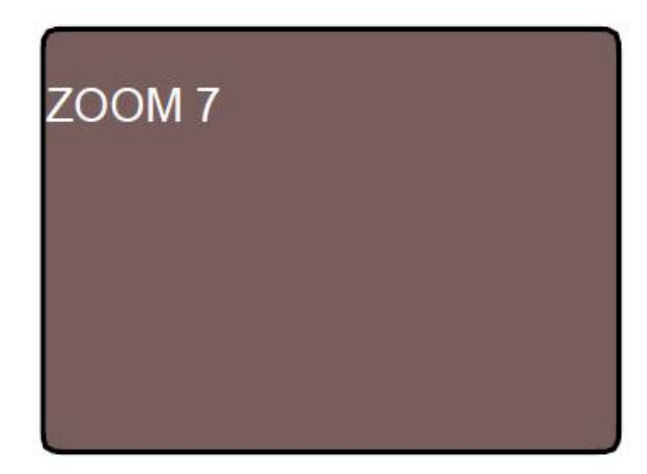

Рисунок 2

## <span id="page-18-0"></span>ИЗМЕНЕНИЕ ЯРКОСТИ

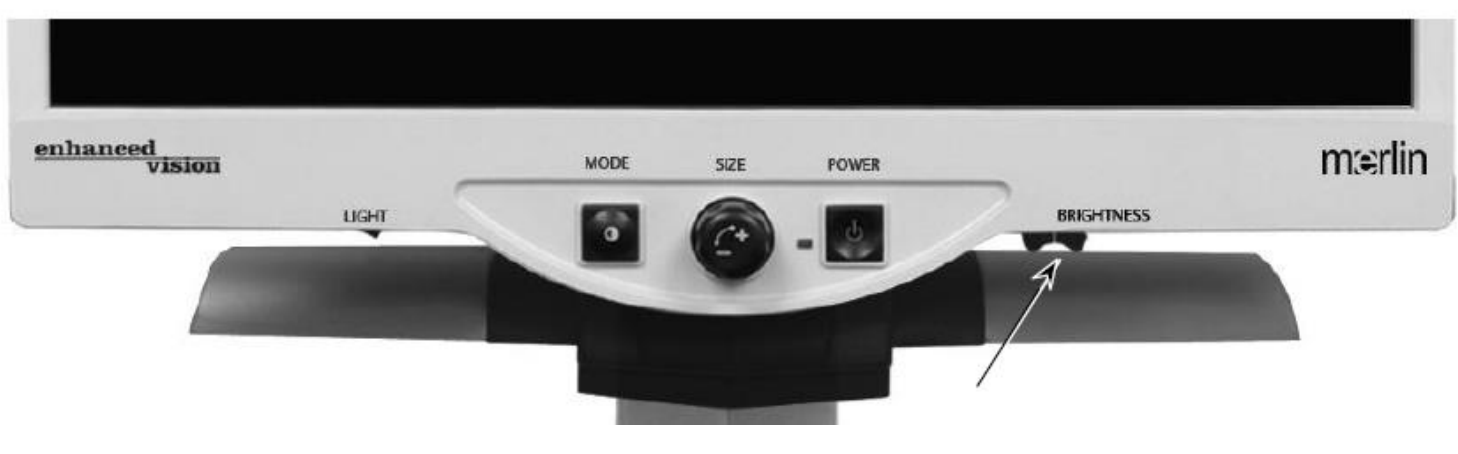

Рисунок 1

Вы можете увеличить или уменьшить яркость изображения с помощью регулятора яркости, расположенного под правой нижней частью панели управления (*См. Рис. 1*). Merlin ultra покажет изображение в самом естественном качестве при средней яркости и нормальном цветовом режиме.

- Чтобы увеличить яркость, двигайте регулятор вправо.
- Чтобы уменьшить яркость, двигайте регулятор влево.

*На дисплее будет отображаться уровень яркости.*

*\*\*\*Примечание - Вы также можете увеличить или уменьшить яркость светодиодной подсветки, в соответствии с Вашими индивидуальными потребностями. (См. стр. 20)*

## <span id="page-19-0"></span>ВКЛЮЧЕНИЕ / ВЫКЛЮЧЕНИЕ СВЕТОДИОДНОЙ ПОДСВЕТКИ

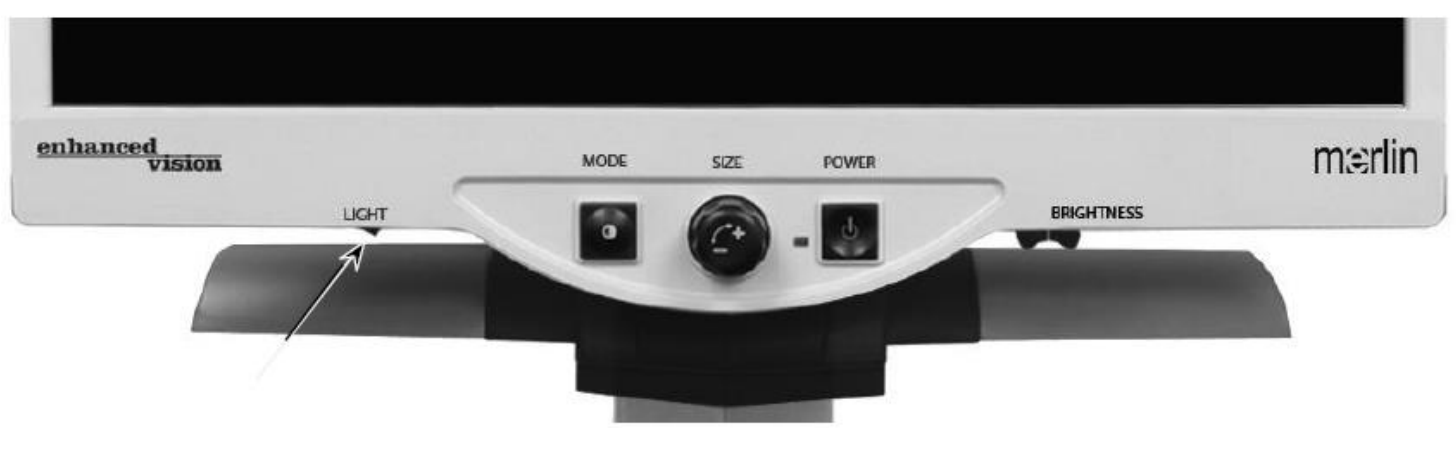

Рисунок 1

Merlin ultra имеет встроенную светодиодную систему для освещения Вашего материала для чтения. Когда увеличенные изображения отображаются на мониторе, встроенная светодиодная система подсветки помогает обеспечить яркое и чёткое изображение в естественных цветах, что идеально для большинства случаев. По умолчанию, светодиодная система подсветки включается автоматически, когда Вы включаете питание Merlin ultra. Однако, в зависимости от условий освещённости, создаваемых окружающей средой внутри помещения (т.е. яркий солнечный свет), может быть полезным отключить светодиодную систему подсветки, чтобы обеспечить наиболее чистое изображение. Это может помочь уменьшить блики при просмотре некоторых "глянцевых" или отражающих изображений, таких как цветные фотографии или журналы.

- Чтобы отключить подсветку, сдвиньте тумблер влево. Тумблер находится слева под лицевой панелью ЖК-монитора (*см. Рис. 1*).
- Чтобы включить подсветку (настройка по умолчанию), сдвиньте тумблер вправо. Тумблер находится под нижней левой стороной лицевой панели ЖК-монитора (*см. Рис. 1)*.

## <span id="page-20-0"></span>МЕНЮ КОНФИГУРАЦИИ СИСТЕМЫ

Для входа в меню конфигурации системы Merlin ultra: Нажмите и удерживайте кнопку MODE (приблизительно 5 секунд) до тех пор,пока на ЖК-мониторе не появится надпись: "SYSTEM CONFIGURATION".

\**Примечание: данная надпись отображается на экране в течение нескольких секунд, после чего меняется на "Exit".*

Вращайте диск увеличения по часовой стрелке / против часовой стрелки для перемещения по пунктам меню Merlin ultra. Однократным нажатием кнопки Mode выберите пункт меню или включите / отключите ту или иную настройку.

Пункты, которые включены, отмечаются флажком:

SCREEN MESSAGES .

Пункты, которые отключены, обозначаются пустым полем:

**SCREEN MESSAGES** 

#### **SCREEN MESSAGES (Сообщения на дисплее)**

Включение / отключение отображения сообщений на дисплее

#### **BLACK & WHITE (Чёрно-белый)**

Включение / отключение чёрно-белого видеорежима

#### **COLOR MODE SELECTION (Режим выбора цвета)**

Флажок, отвечающий за включение / отключение всех видеорежимов выбора цвета

#### **COLOR MODE SELECTION (Режим выбора цвета)**

Входит в подменю для настройки пяти режимов выбора цвета

#### **ZOOM RANGE (Диапазон увеличения)**

От 2.3 до 61.2 крат на 24-дюймовом мониторе

От 2.1 до 55.9 крат на 22-дюймовом мониторе

От 1.9 до 51.2 крат на 20-дюймовом мониторе

*\**Диапазоны увеличения могут быть изменены.

*Уровни 1-12 используют оптическое увеличение, уровни 13-16 используют цифровое увеличение.*

*Рекомендуемый вариант для достижения наилучшего качества изображения.*

## **Light intensity/LED'S (Интенсивность светодиодной подсветки)**

Вращайте диск увеличения по часовой стрелке/против часовой стрелки для перехода к желаемому уровню яркости светодиодной подсветки. Однократно нажмите кнопку Mode для установки. Вращайте диск увеличения против часовой стрелки до появления надписи 'Exit' и нажмите кнопку Mode для выхода.

#### **Light switch configuration (Настройка переключателя светодиодной подсветки)**

Merlin ultra имеет настраиваемый переключатель светодиодной подсветки, для которого можно установить несколько различных функций. По умолчанию, переключатель включает или отключает светодиодную подсветку. Однако, в зависимости от предпочтений пользователя, его можно перенастроить на другую функцию. *\*Для переключателя может быть назначена только одна из доступных функций, то есть нельзя одновременно назначить несколько функций.*

Войдя в меню с помощью нажатия и удержания кнопки MODE, вращайте диск увеличения до появления надписи "Control Switch", затем нажмите кнопку MODE.

Здесь пользователь имеет возможность выбрать (отметить флажком):

#### **Intelligent focus lock (Интеллектуальная блокировка фокуса)**

Данная функция остановит поиск идеального фокуса и позволит Вам сохранять постоянный фокус, независимо от того, как Вы перемещаете целевой материал. При изменении размера увеличения Focus Lock автоматически перефокусируется на нужный объект или на нужную страницу.

#### **Freeze (стоп-кадр)**

Данная функция позволяет изображению оставаться «замороженным» на экране, таким образом, Вы можете дольше просматривать изображение. Это особенно полезно во время выполнения записей в классе.

#### **Locate (Найти)**

Данная функция позволяет быстро найти на странице или в определённой части объекта то, что требуется просмотреть более подробно. Изображение быстро приближается к минимальному увеличению, а затем возвращается к Вашим предыдущим настройкам.

## <span id="page-23-0"></span>МЕНЮ ФУНКЦИЙ

Чтобы войти в Меню Функций,

Включите Merlin ultra,

Вращайте диск Увеличения до Уровня 4 и однократно нажмите кнопку MODE,

Вращайте диск Увеличения до Уровня 3 и однократно нажмите кнопку MODE,

Вращайте диск Увеличения до Уровня 2 и однократно нажмите кнопку MODE,

Вращайте диск Увеличения до Уровня 1 и однократно нажмите кнопку MODE.

Merlin ultra отобразит: "Features Menu".

\**Примечание: данная надпись отображается на экране в течение нескольких секунд, после чего меняется на "Exit".*

Нажмите кнопку Mode для выбора пункта меню или включения / отключения настройки.

#### **Languages (Языки)**

На Merlin ultra можно установить 12 различных языков: английский, французский, немецкий, итальянский, испанский, японский, шведский, датский, норвежский, финский, польский и нидерландский.

#### **Product information (Информация о продукте)**

При выборе пункта меню PRODUCT INFORMATION, на экране отобразится конфигурация устройства и его серийный номер.

#### **50/60 Hz**

Позволяет пользователю переключать рабочую электрическую частоту Merlin ultra с 50 Гц на 60 Гц и наоборот, для устранения мерцания изображений.

#### <span id="page-24-0"></span>**Блокировка координатного столика**

Для блокировки координатного столика сдвиньте фиксатор до упора "на себя" (A). Для разблокировки координатного столика сдвиньте фиксатор "от себя" (B).

#### **Использование фиксатора:**

- Перевод фиксатора в позицию "Заблокировано" в основном используется, когда Вы хотите подвинуть или перенести Merlin ultra на новое место.
- Перевод фиксатора в позицию "Разблокировано" делает возможным свободное движение координатного столика, например, для чтения.
- Перевод фиксатора в промежуточную позицию между "Заблокировано" и "Разблокировано" может быть использован для таких задач, как письмо, рукоделие и т.д.

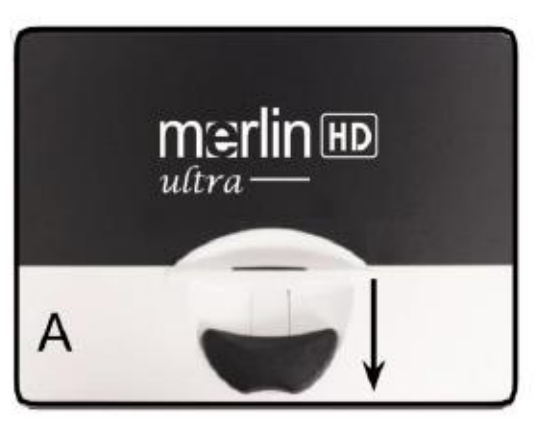

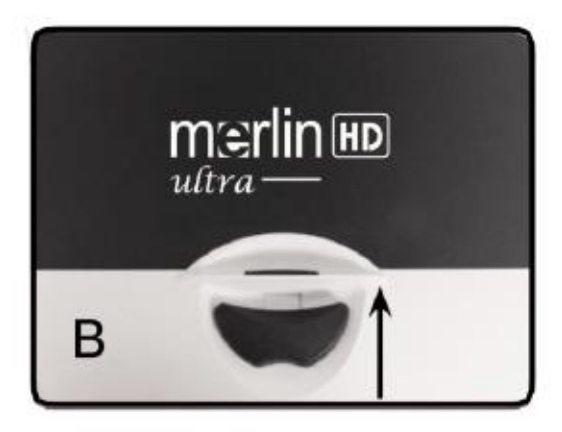

#### **Чтение с координатным столиком**

- 1. Положите книгу, газету или другой материал на разблокированный координатный столик.
- 2. Используйте диск увеличения для выбора комфортного для просмотра размера изображения.
- 3. Плавно двигайте координатный столик влево, слова при этом будут перемещаться на экране.
- 4. Когда Вы дойдёте до конца строки, плавно передвиньте координатный столик обратно к началу строки.
- 5. Немного отодвиньте столик "от себя", чтобы отобразить начало следующей строки.
- 6. Для продолжения чтения повторяйте шаги 4, 5, и 6.

## <span id="page-25-0"></span>СОВЕТЫ ПО ЧТЕНИЮ И ПИСЬМУ

#### **Чтение с Merlin ultra**

- Новые пользователи видеоувеличителей имеют тенденцию к чрезмерному увеличению материала для чтения. Сделайте шрифт достаточно большим для того, чтобы его было удобно читать, но не настолько большим, чтобы просмотр страницы стал утомительным.
- Используйте координатный столик для перемещения материалов для чтения под камерой, вместо перемещения материалов вручную. Исключение составляют небольшие предметы, такие как чековая книжка или визитная карточка.
- Новым пользователям следует перемещать координатный столик двумя руками до тех пор, пока им не станет удобно делать это одной рукой.

#### **Письмо с Merlin ultra**

- Новичкам следует начать с небольшого уровня увеличения, а затем повышать его, пока не будет комфортно использовать Merlin ultra для письма.
- Чем меньше степень увеличение, тем крупнее Вы будете писать; Чем выше степень увеличения, тем мельче Вы будете писать.
- При письме используйте инструмент, который чертит жирную линию, например, жирную ручку, фломастер или тонкий маркер, для облегчения зрительного контроля.
- Возможно, будет полезным использовать разлинованную бумагу, чтобы легче находить и сохранять нужное место на листе.
- Возможно, будет легче не терять место, если Вы напишете несколько слов сразу, затем переместите координатный столик и напишете снова, вместо того чтобы непрерывно двигать ручку при письме.
- Пишите в любом цветном, чёрно-белом или позитивном режиме просмотра.

## <span id="page-26-0"></span>ИСПОЛЬЗОВАНИЕ ДОПОЛНИТЕЛЬНОГО ULTRA PACK

При наличии приобретенного Ultra Pack, на Merlin ultra доступно отображение и настройка линий чтения и шторок. Кроме того, возможно переключение дисплея между Merlin Ultra и компьютером с поддержкой HDMI.

#### **Установка Ultra Pack**

Вставьте витой кабель в Ultra Pack, а другой конец – в разъём с надписью: "Ultra Pack" на задней панели устройства Merlin ultra.

#### **Использование Ultra Pack**

#### **Линии чтения**

- Данная опция может помочь Вам при чтении строчек текста в документе отображением горизонтальной линии.
- Однократно нажмите кнопку с надписью "LINES", чтобы включить горизонтальную линию.
- Ещё раз нажмите кнопку с надписью "LINES", чтобы включить вертикальную линию.
- Чтобы отключить линии, снова нажмите кнопку с надписью "LINES".

#### **Шторки**

- Данная опция может помочь Вам при чтении абзацев текста в документе, блокируя часть экрана.
- Нажмите кнопку с надписью "WINDOW", чтобы включить горизонтальные шторки.
- Ещё раз нажмите кнопку с надписью "WINDOW", чтобы включить вертикальные шторки
- Чтобы отключить шторки, повторно нажмите кнопку.

#### **Регулировка линий и шторок**

- Чтобы отрегулировать горизонтальную линию вниз или вертикальную линию влево, вращайте колесо с надписью "POSITION" против часовой стрелки
- Чтобы отрегулировать горизонтальную линию вверх или вертикальную линию вправо, вращайте колесо с надписью "POSITION" по часовой стрелке
- Чтобы увеличить расстояние между элементами, вращайте колесо с надписью "WIDTH" по часовой стрелке. Чтобы уменьшить, - против часовой стрелки.

#### **Options/Toggle**

<span id="page-27-0"></span>Нажатие кнопки "Options/Toggle" на Ultra Pack позволяет переключаться между Merlin ultra и источником видеосигнала HDMI. Это также возможно с помощью функции "Computer pass-through".

## ПОДКЛЮЧЕНИЕ К ПК

Благодаря функции "Computer pass-through", Merlin ultra может использоваться в качестве монитора компьютера. Это даёт Вам возможность переключаться между видеоувеличителем и монитором компьютера, следуя приведённым ниже инструкциям (требуется HDMI подключение).

*\*Примечание: отключение Merlin ultra при подключении HDMI позволяет передавать видео без участия пользователя.*

- Вы можете переключаться между камерой Merlin ultra и компьютером с помощью дополнительных аксессуаров: Ultra Pack или Foot Pedal (продаются отдельно).
- Убедитесь, что Foot Pedal или Ultra Pack подключены к разъёму с надписью "Foot Switch" для педали (показан на рисунке 1 черной стрелкой) или "Control Box" для Ultra Pack (показан на рисунке 1 яркой голубой стрелкой)

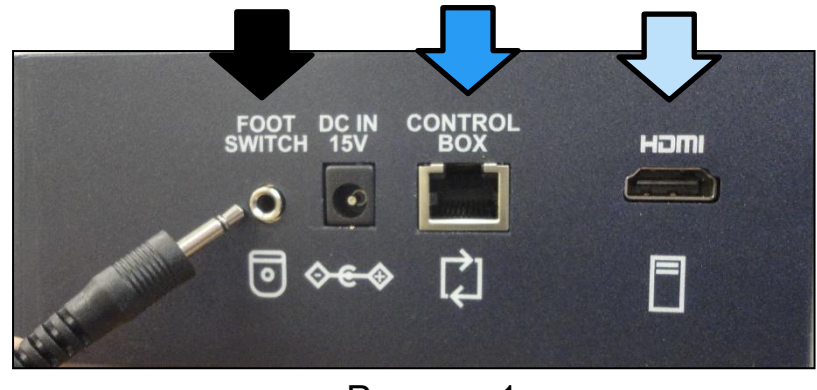

Рисунок 1

- Также подключите компьютер через HDMI к разъёму на задней панели Merlin ultra (расположение показано на рисунке 1 светло-голубой стрелкой).
- После подключения необходимо нажать на педаль ВНИЗ или на кнопку "Option/Toggle" для включения Pass-through. Это должно включать приём изображения по HDMI с Вашего компьютера, и оно отобразится на Merlin ultra.
- Нажмите педаль вниз или нажмите "Option" еще раз, чтобы вернуться к просмотру изображений с камеры видеоувеличителя Merlin ultra.

#### <span id="page-29-0"></span>**1. Merlin ultra не включается**

- Нажмите кнопку питания на панели управления Merlin ultra. Рядом с кнопкой питания должен загореться индикатор, указывающий на то, что питание включено.
- Убедитесь в том, что шнур питания полностью подключён к розетке переменного тока.
- Убедитесь в том, что обе части шнура питания надёжно соединены.
- Убедитесь в том, что шнур питания до конца подключён к разъёму DC IN 15V на задней панели устройства.
- Если Merlin ultra подключён к удлинителю/сетевому фильтру, проверьте, включены ли их переключатели.

#### **2. Размытое или не сфокусированное изображение**

- Попробуйте очистить защитное стекло камеры с помощью неабразивной ткани для очистки объектива, поставляемой с Merlin ultra.
- Попробуйте очистить экран монитора неабразивной тканью, сбрызнутой раствором для очистки стёкол.
- Включите или отключите автофокус для настройки нужного фокуса (подробнее о блокировке фокуса см. на Стр. 22)
- Убедитесь, что рассматриваемый Вами документ расположен неподвижно на поверхности. После размещения документа под камерой и остановки движения необходимо подождать, пока камера сфокусируется, что может занять некоторое время и это нормально.

#### **Координатный столик не двигается или его движение затруднено**

• Убедитесь в том, что фиксатор до конца сдвинут "от себя".

#### **Координатный столик не блокируется**

• Убедитесь в том, что фиксатор до конца сдвинут "на себя" и его ручка попадает в блокировочный паз.

#### **Замена светодиодных ламп**

Merlin ultra оборудован двумя светодиодными лампами со сроком службы 100,000 часов, предназначенными для стабильной, многолетней работы. Тем не менее, в редких случаях, когда замена светодиодных ламп всё же необходима, следует обращаться в компанию «Элита Групп» по телефону: +7 (495) 748-96-77.

#### **Управление подключением устройства к компьютеру по HDMI в качестве дисплея и внешний вид**

- Способ передачи данных при подключении устройства к компьютеру по HDMI зависит от настроек графики Вашего компьютера. Определите, используете ли Вы экран устройства в качестве расширяющего дисплея или же в качестве дублирующего дисплея.
- Вы можете переключаться между этими двумя параметрами, открыв "Разрешение экрана", к которому можно получить доступ, нажав кнопку Пуск, а затем войдя в Панель управления системой.
- В разделе "Внешний вид и персонализация" нажмите кнопку "Настроить разрешение экрана". Вы можете переключаться между "Расширить эти экраны" и "Дублировать эти экраны". *\*\*Пожалуйста, обратите внимание, что диапазон доступных разрешений и то, как они отображаются, зависит от модели Merlin ultra, которую Вы используете, а также от Вашего компьютера. \*\**
- Максимальное поддерживаемое разрешение Merlin ultra см. на странице спецификации 32.

<span id="page-30-0"></span>Если у Вас возникли вопросы или Вам необходима техническая помощь, пожалуйста, звоните по телефону: +7 (495) 748-96-77 (понедельник – пятница, с 9:00 до 18:00) или пишите по электронной почте: support@elitagroup.ru

## СПЕЦИФИКАЦИЯ

#### **Общие:**

Диагональ экрана 20 дюймов, 22 дюйма или 24 дюйма Габариты устройства (ВxШxГ): 61 x 51 x 51 см (24" x 20" x 20") Диапазон рабочих температур: 50-104°F / 10-40°C Диапазон температур хранения: 32-122°F / 0-50°C

#### **Экран**

Разрешение: 1600 x 900 (модель с 20-дюймовым монитором) Разрешение: 1920 x 1080 (модель с 22-дюймовым монитором) Разрешение: 1920 x 1080 (модель с 24-дюймовым монитором)

Параметры, доступные для управления: светодиодная подсветка, яркость, увеличение, режим, питание, блокировка фокуса.

#### **Увеличение:**

20-дюймовый ЖК-монитор: от 1.9 до 51.2 крат

**\*Диапазон увеличения для 20-дюймового монитора основан на соотношении сторон 16:9**

22-дюймовый ЖК-монитор: от 2.1 до 55.9 крат

**\*Диапазон увеличения для 22-дюймового монитора основан на соотношении сторон 16:9**

24-дюймовый ЖК-монитор: от 2.3 до 61.2 крат

**\*Диапазон увеличения для 24-дюймового монитора основан на соотношении сторон 16:9**

**\*Диапазон увеличения может быть изменён**

#### **Источник питания:**

110В-240 VAC 50-60Гц 15VDC 1.5А

#### **Классификация оборудования (IEC 601-1):**

Тип защиты: 1 класс Степень защиты: тип B Режим работы: непрерывный

#### **Цветовые режимы:**

- 4 режима по умолчанию (реальный цвет, чёрно-белый, высококонтрастный позитив, высококонтрастный негатив)
- 5 режимов выбора цвета
	- o 3 режима по умолчанию: (жёлтый на синем, чёрный на жёлтом, жёлтый на чёрном)
	- o 5 программируемых режимов

\*Доступно всего до 28 цветовых комбинаций

#### **Координатный столик:**

Габариты координатного столика: 42 x 43 см (от края до края) Размер рабочей поверхности: 36 x 34 см Высота рабочей поверхности: 1,8 см Высота просвета до координатного столика: 3,5 см

#### **Разрешение выходного видеосигнала:**

SMPTE 296M – HD 720p 60/50 SMPTE 292M – HD 1080P 60/50

#### **Аксессуары:**

Источник питания и шнур питания "Y" Руководство пользователя и Краткое руководство Гарантийный талон

## <span id="page-33-0"></span>КОНТАКТНАЯ ИНФОРМАЦИЯ

По гарантийным обязательствам, а также по любым вопросам, возникающим в процессе эксплуатации устройства, обращайтесь по контактам, указанным ниже:

## **Enhanced Vision**

**(Офис в США) Телефон:** (714) 465-3400 **Факс:** (714) 374-1821 **(Офис в Великобритании) Телефон:** +44 (0) 115 9442317 **Факс:** +44 (0) 115 9440720 **(Офис в Германии) Телефон:** +49 (0) 6078 969827-0 **Факс:** +49 (0) 6078 y969827-33 <https://www.enhancedvision.com/>

Техническая поддержка:

Тел: (800) 440-9476 доб. 3, (714) 465-3400 доб. 3 E-mail: [evsupport@enhancedvision.com](mailto:evsupport@enhancedvision.com)

#### **Официальный дистрибьютор на территории РФ и стран СНГ:**

#### **Компания «Элита Групп»**

Телефон: +7 (495) 748-96-77 E-mail: [support@elitagroup.ru](mailto:support@elitagroup.ru) Сайт:<https://elitagroup.ru/>

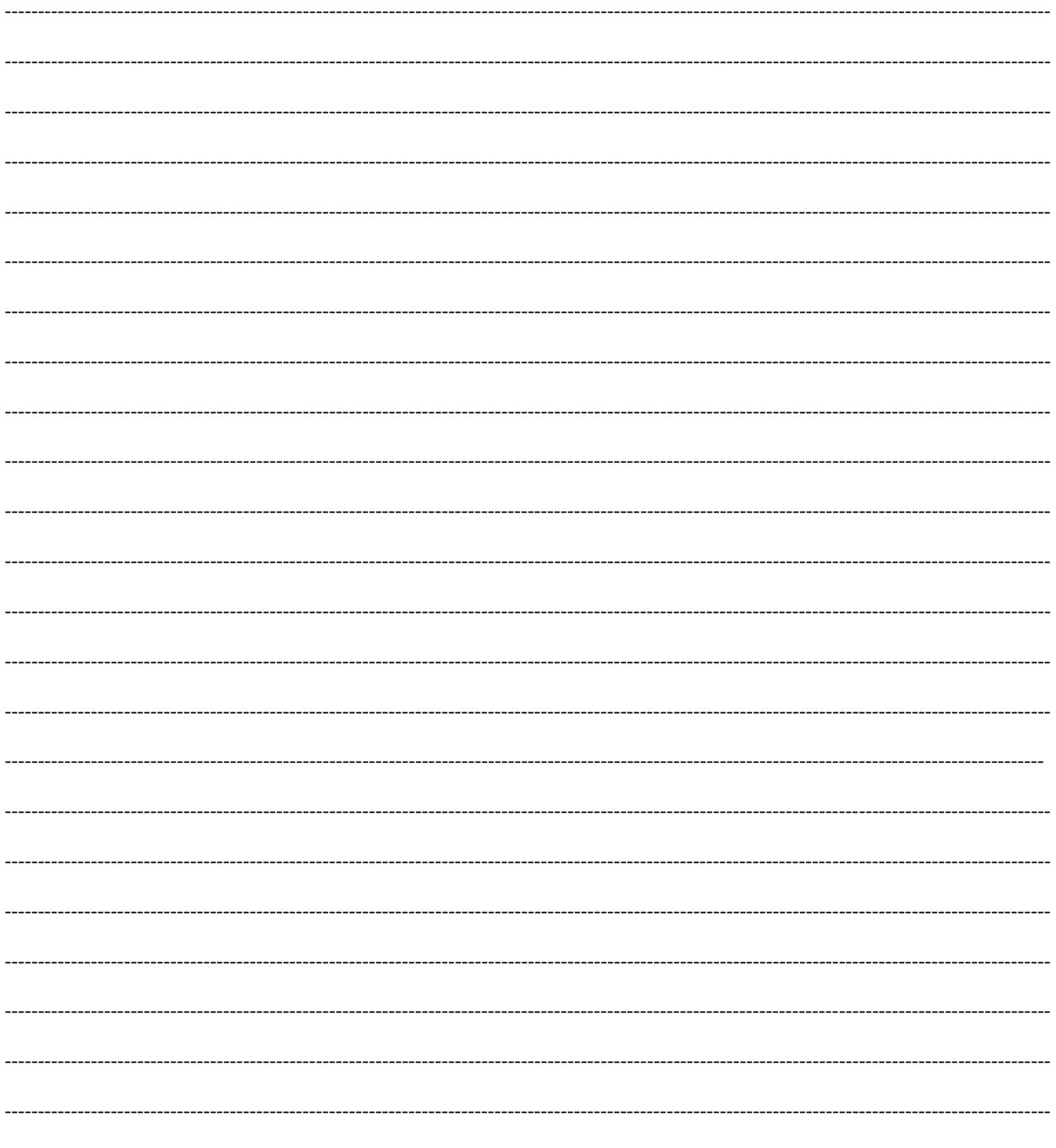

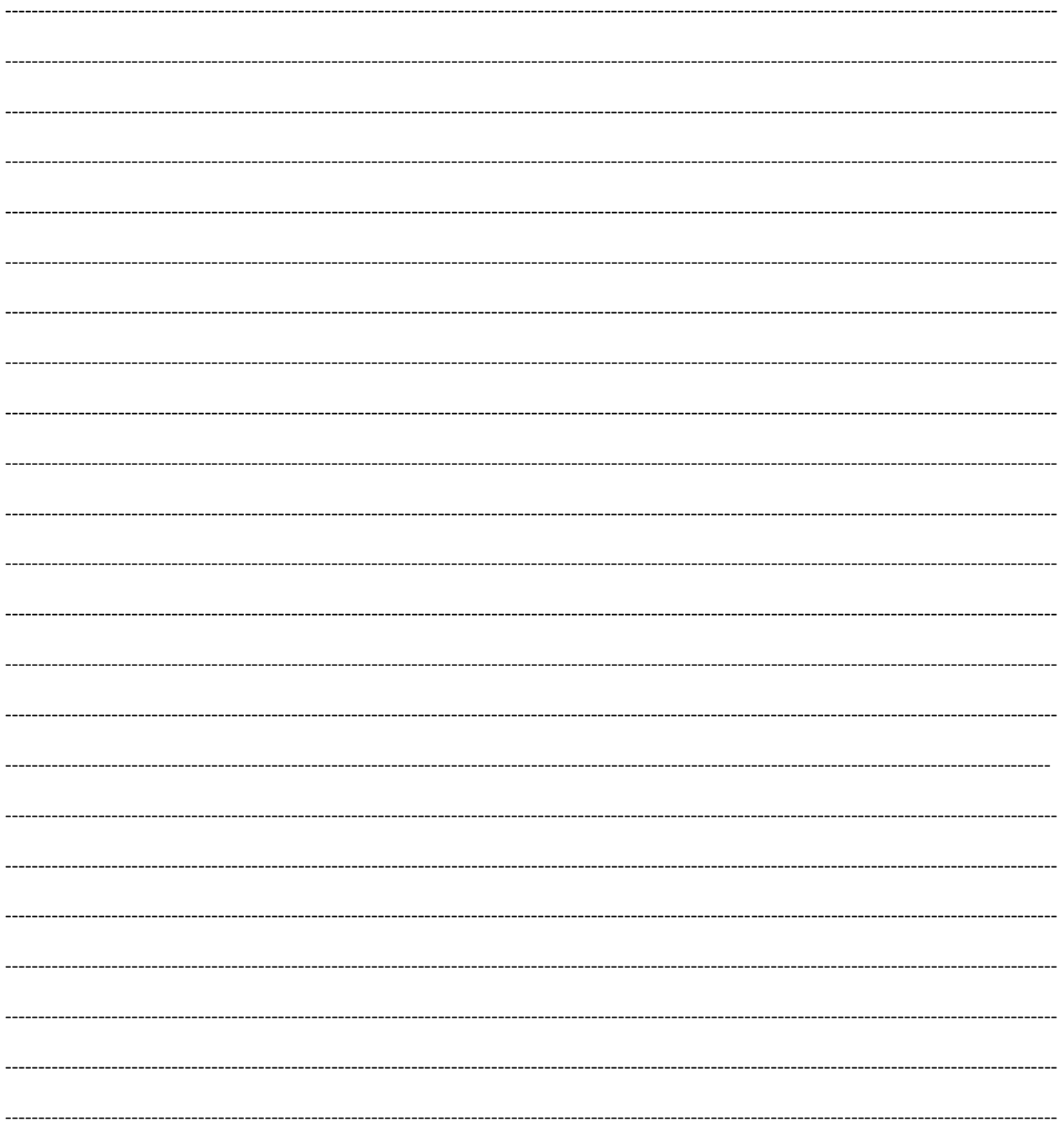

### enhanced vision

Merlin ultra – это видеоувеличитель, предназначенный для увеличения изображений в целях улучшения качества жизни слабовидящих людей. Степень, в которой Merlin ultra может улучшить способность к просмотру изображений и текста, зависит от индивидуального состояния человека и уровня нарушения его зрения. Merlin ultra не предназначен для восстановления зрения, улучшения состояния глаз или для остановки потери зрения. Офтальмолог может определить пригодность Merlin ultra для конкретного пациента. Для получения дополнительной информации, пожалуйста, посетите сайт:<https://elitagroup.ru/>

> **Элита Групп www.elitagroup.ru +7 (495) 748-96-77**

**[www.enhancedvision.com](http://www.enhancedvision.com/) (800) 440-9476 (горячая линия в США) (714) 465-3400 (офис в США) +44 (0) 115 9442317 (офис в Великобритании) Tел. + 49 (0) 6078 969827- 0 (офис в Германии) Факс + 49 (0) 6078 969827- 33 (офис в Германии)**

> Part # MAN-0507-00 RevX7

Авторские права © 2009 Enhanced Vision. Все права защищены. Технические характеристики продукта могут быть изменены без предварительного уведомления.